## **5. BAB V**

## **IMPLEMENTASI DAN PENGUJIAN**

#### **5.1 IMPLEMENTASI PROGRAM**

Implementasi program adalah kegiatan perancangan yang diterjemahkan menjadi suatu program yang dapat dioperasikan. Pada kegiatan ini pengkodean program dengan menggunakan bahasa pemograman PHP, *database* MySQL, dan *software Dreamweaver* CS 5, XAMPP dan *browser* (*firefox, chrome*, dll) dan dalam penggujiannya menggunakan minimal sistem operasi yaitu Windows XP. Adapun hasil dari implementasi program dapat dilihat sebagai berikut

1. Halaman Beranda

Halaman beranda merupakan tampilan awal digunakan pengguna sistem setelah melakukan *login* dengan dapat mengakses ke halaman lainnya dan terdapat menu-menu untuk menampilkan halaman lainnya. Gambar 5.1 beranda merupakan hasil implementasi dari rancangan pada gambar 4.27.

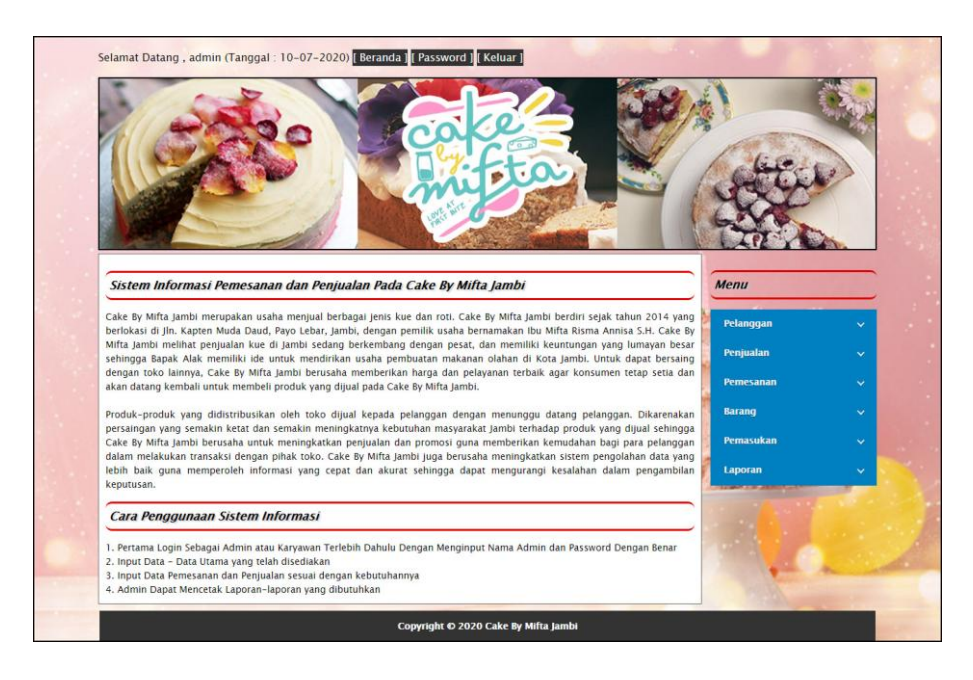

**Gambar 5.1 Beranda**

2. Halaman Lihat Penjualan

Halaman lihat penjualan merupakan tampilan yang berisikan informasi mengenai data penjualan dan terdapat tombol untuk mengubah, menghapus dan mencetak data penjualan pada sistem. Gambar 5.2 lihat penjualan merupakan hasil implementasi dari rancangan pada gambar 4.28

|                 | Selamat Datang, admin (Tanggal: 10-07-2020) [ Beranda ] [ Password ] [ Keluar ] |                  |                      |                                      |              |              |               |              |  |
|-----------------|---------------------------------------------------------------------------------|------------------|----------------------|--------------------------------------|--------------|--------------|---------------|--------------|--|
|                 |                                                                                 |                  |                      | $\blacksquare$                       |              |              |               |              |  |
|                 | <b>Lihat Penjualan</b>                                                          |                  |                      |                                      |              |              | Menu          |              |  |
| Dari Tanggal    |                                                                                 | Ke Tanggal       | Cari                 |                                      |              |              | Pelanggan     | v            |  |
| <b>No</b>       | <b>Kode Penjualan</b>                                                           | <b>Tanggal</b>   | Pelanggan            | Ubah                                 | <b>Hapus</b> | Cetak        | Penjualan     | v            |  |
| $\mathbf{1}$    | PL-2020-06-0001                                                                 | $10 - 06 - 2020$ | Wenny Apriyani       | <b>Ubah</b>                          | <b>Hapus</b> | <b>Cetak</b> | Pemesanan     | v            |  |
| $\overline{2}$  | PL-2020-06-0002                                                                 | $10 - 06 - 2020$ | <b>Vivi Aqustina</b> | <b>Ubah</b>                          | <b>Hapus</b> | <b>Cetak</b> | <b>Barang</b> | Ŷ.           |  |
| $\overline{3}$  | PL-2020-06-0003                                                                 | $11 - 06 - 2020$ | Tunai                | <b>Ubah</b>                          | <b>Hapus</b> | Cetak        |               |              |  |
| $\ddot{a}$      | PL-2020-06-0004                                                                 | $12 - 06 - 2020$ | Stevie               | <b>Ubah</b>                          | <b>Hapus</b> | Cetak        | Pemasukan     | v.           |  |
| 5               | PL-2020-06-0005                                                                 | $12 - 06 - 2020$ | Shintia              | <b>Ubah</b>                          | <b>Hapus</b> | Cetak        | Laporan       | $\checkmark$ |  |
| $6\overline{6}$ | PL-2020-06-0006                                                                 | $14 - 06 - 2020$ | <b>Fera Andany</b>   | <b>Ubah</b>                          | <b>Hapus</b> | <b>Cetak</b> |               |              |  |
|                 |                                                                                 |                  |                      | Copyright © 2020 Cake By Mifta Jambi |              |              |               |              |  |

**Gambar 5.2 Lihat Penjualan**

#### 3. Halaman Lihat Pemesanan

Halaman lihat pemesanan merupakan tampilan yang berisikan informasi mengenai data pemesanan dan terdapat tombol untuk mengubah, menghapus dan mencetak data pemesanan pada sistem. Gambar 5.3 lihat pemesanan merupakan hasil implementasi dari rancangan pada gambar 4.29.

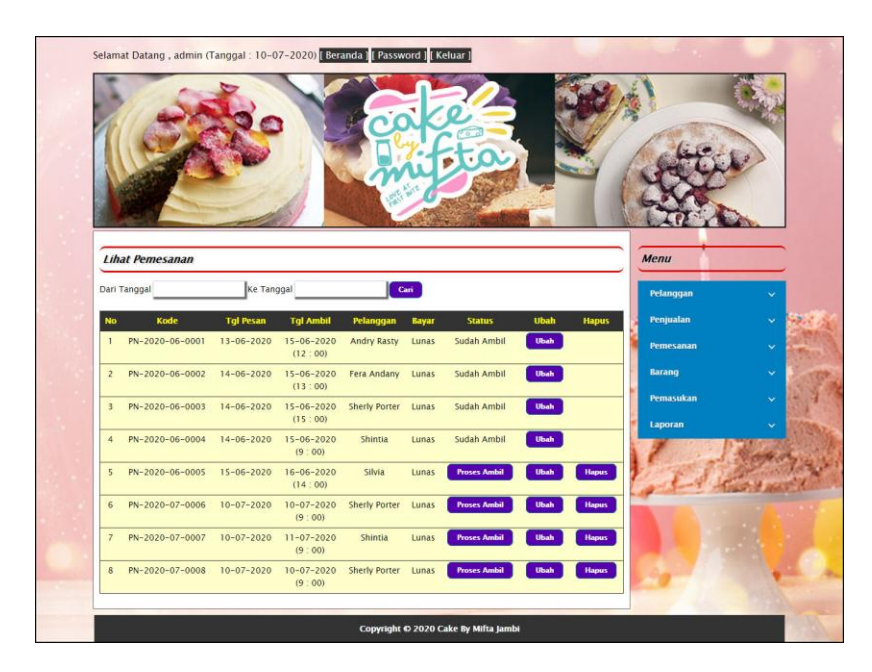

**Gambar 5.3 Lihat Pemesanan**

4. Halaman Lihat Pemasukan

Halaman lihat pemasukan merupakan tampilan yang berisikan informasi mengenai data pemasukan dan terdapat tombol untuk mengubah dan menghapus data pemasukan pada sistem. Gambar 5.4 lihat pemasukan merupakan hasil implementasi dari rancangan pada gambar 4.30.

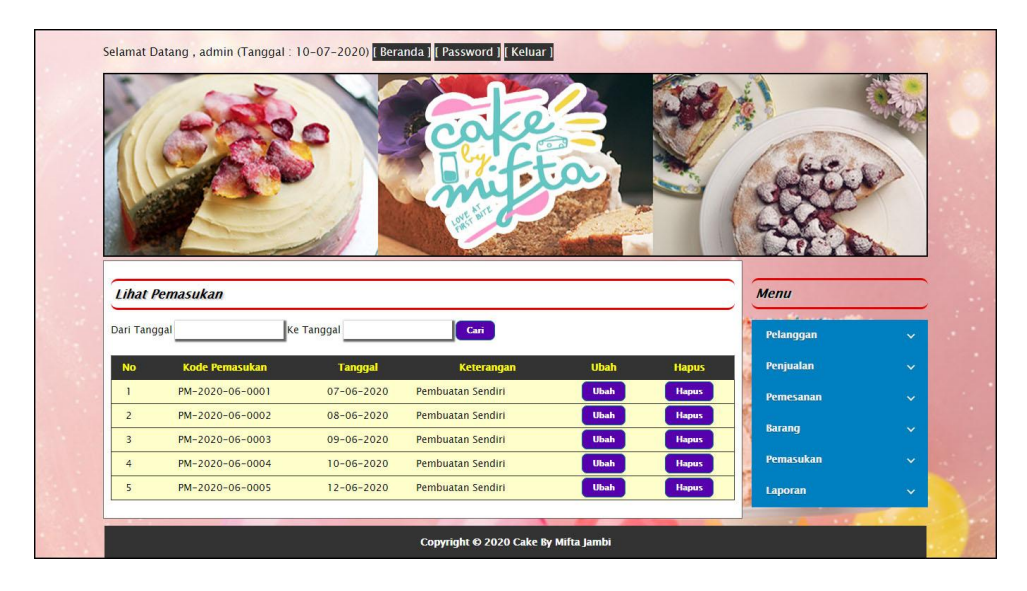

**Gambar 5.4 Lihat Pemasukan**

5. Halaman Laporan Pelanggan

Halaman laporan pelanggan merupakan tampilkan yang berisikan informasi mengenai data pelanggan yang telah diinput ke dalam sistem dan terdapat tombol untuk mencetak laporan sesuai dengan keinginan pengguna sistem. Gambar 5.5 laporan pelanggan merupakan hasil implementasi dari rancangan pada gambar 4.31.

|                | <b>CAKE BY MIFTA JAMBI</b><br>Jln. Kapten Muda Daud, Payo Lebar, Jambi<br>Telepon: 0852 6302 5929<br>Tanggal Cetak: 23-06-2020 |                    |                                                                                    |                 |              |                         |  |  |  |
|----------------|----------------------------------------------------------------------------------------------------|--------------------|------------------------------------------------------------------------------------|-----------------|--------------|-------------------------|--|--|--|
|                | <b>LAPORAN PELANGGAN</b>                                                                                                    |                    |                                                                                    |                 |              |                         |  |  |  |
| No.            | <b>Kode Pelanggan</b>                                                                                                    | Nama Pelanggan     | <b>Alamat</b>                                                                      |                 | Telp         | Email                   |  |  |  |
| $\mathbf{1}$   | CbM-PLG-0003                                                                                                    | <b>Andry Rasty</b> | Iln, Yusuf Nasri No. 8                                                             |                 | 085238129138 | andry.rasty@gmail.com   |  |  |  |
| $\overline{2}$ | CbM-PLG-0007                                                                                                    | Fera Andany        | Jl. Slamet Rivadi No.5b, Sungai Putri, Danau Tlk., Kota Jambi, Jambi 36124         |                 | 081290381988 | fera.andany@gmail.com   |  |  |  |
| 3              | CbM-PLG-0006                                                                                                    | Sherly Porter      | Jl. Sumantri Brojonegoro No.52, Solok Sipin, Kec. Telanaipura, Kota Jambi          |                 | 081978031988 | sherly.porter@gmail.com |  |  |  |
| $\overline{4}$ | CbM-PLG-0004                                                                                                    | Shintia            | Jl. Otto Iskandardinata No.59, Sulanjana, Kec. Jambi Tim., Kota Jambi, Jambi 36123 |                 | 081289891299 | shintia29@gmail.com     |  |  |  |
| $\overline{5}$ | CbM-PLG-0002                                                                                                    | Silvia             | Jln. Mangkurat No. 21                                                              |                 | 081921821288 | silvia21@gmail.com      |  |  |  |
| 6              | CbM-PLG-0009                                                                                                    | Stevie             | Il. Raden Mattaher No.10, Ps. Jambi, Kec. Ps. Jambi, Kota Jambi, Jambi 36123       |                 | 085280802199 | stevie12@gmail.com      |  |  |  |
| 7              | CbM-PLG-0001                                                                                                    | Tunai              | $\sim$                                                                             |                 | $\sim$       | $\sim$                  |  |  |  |
| $\mathbf{s}$   | CbM-PLG-0005                                                                                                    | Vivi Agustina      | Jl. Sri Gunting, Lb. Bandung, Kec. Jelutung, Kota Jambi, Jambi 36124               |                 | 085389810922 | vivi.agustina@gmail.com |  |  |  |
| 9              | CbM-PLG-0008                                                                                                    | Wenny Apriyani     | Jl. Orang Kavo Hitam No.05, Sulanjana, Kec. Jambi Tim., Kota Jambi, Jambi 36123    |                 | 085289893188 | wennyapriani@gmail.com  |  |  |  |
|                |                                                                                                    |                    | Dibuat Oleh.                                                                       | Diketahui Oleh, |              |                         |  |  |  |
|                |                                                                                                    |                    | (admin)                                                                            |                 |              |                         |  |  |  |
|                |                                                                                                    |                    | Cetak<br>Kembali                                                                   |                 |              |                         |  |  |  |

**Gambar 5.5 Laporan Pelanggan**

#### 6. Halaman Laporan Barang

Halaman laporan barang merupakan tampilkan yang berisikan informasi mengenai data barang yang telah diinput ke dalam sistem dan terdapat tombol untuk mencetak laporan sesuai dengan keinginan pengguna sistem. Gambar 5.6 laporan barang merupakan hasil implementasi dari rancangan pada gambar 4.32.

|                         |                       | <b>CAKE BY MIFTA JAMBI</b><br>Jln. Kapten Muda Daud, Pavo Lebar, Jambi<br>Telepon: 0852 6302 5929<br>Tanggal Cetak: 23-06-2020 |                         |                 |                |                |
|-------------------------|-----------------------|----------------------------------------------------------------------------------------------------|-------------------------|-----------------|----------------|----------------|
|                         | <b>LAPORAN BARANG</b> |                                                                                                    |                         |                 |                |                |
| No.                     | <b>Kode Barang</b>    | Nama Barang                                                                                                    | Kategori                | <b>Banyak</b>   | Harga Beli     | Harga Jual     |
| $\mathbf{1}$            | $CbM-BG-001$          | Berandam Large Keju Strawberry                                                                                                 | Kue                     | 7 Kotak         | Rp. 42.000,00  | Rp. 49.000,00  |
| $\overline{2}$          | CbM-BG-002            | Berandam Large Keju Karamel                                                                                                    | Kue                     | 4 Kotak         | Rp. 42.000,00  | Rp. 49.000,00  |
| $\overline{\mathbf{3}}$ | CbM-BG-003            | Berandam Large Caramel Regal                                                                                                   | Kue                     | 7 Kotak         | Rp. 42.000,00  | Rp. 49.000,00  |
| 4                       | CbM-BG-004            | Berandam Large Matchaku                                                                                                    | Kue                     | 8 Kotak         | Rp. 42.000.00  | Rp. 49.000,00  |
| 5                       | CbM-BG-005            | Berandam Large Triple Milo L                                                                                                   | Kue                     | 8 Kotak         | Rp. 42.000,00  | Rp. 49.000,00  |
| 6                       | CbM-BG-006            | Berandam Large Cookies n Crem                                                                                                  | Kue                     | 5 Kotak         | Rp. 42.000,00  | Rp. 49.000,00  |
| $\overline{z}$          | CbM-BG-007            | Rapunzel Keju                                                                                                    | Kue                     | 5 Buah          | Rp. 100.000,00 | Rp. 125.000,00 |
| 8                       | CbM-BG-008            | <b>Sweet Desert Spesial</b>                                                                                                    | Dessert                 | 6 Kotak         | Rp. 55.000,00  | Rp. 64.000,00  |
| $\overline{9}$          | CbM-BG-009            | <b>Banoffee Desert Spesial</b>                                                                                                 | Dessert                 | 4 Kotak         | Rp. 55.000,00  | Rp. 64.000,00  |
| 10                      | CbM-BG-010            | Nutella Desert                                                                                                    | <b>Dessert</b>          | 5 Kotak         | Rp. 55.000,00  | Rp. 64.000,00  |
| 11                      | CbM-BG-011            | Berendam Medium Keju                                                                                                    | Kue                     | 8 Kotak         | Rp. 22.000,00  | Rp. 25.000,00  |
| 12                      | CbM-BG-012            | Berendam Medium Caramel                                                                                                    | Kue                     | 7 Kotak         | Rp. 20.000,00  | Rp. 25.000,00  |
|                         |                       | Dibuat Oleh.                                                                                                    |                         | Diketahui Oleh, |                |                |
|                         |                       | (admin)                                                                                                    |                         |                 |                |                |
|                         |                       |                                                                                                    | Kembali<br><b>Cetak</b> |                 |                |                |

**Gambar 5.6 Laporan Barang**

## 7. Halaman Laporan Pemasukan Barang

Halaman laporan pemasukan barang merupakan tampilkan yang berisikan informasi mengenai data pemasukan barang yang telah diinput ke dalam sistem dan terdapat tombol untuk mencetak laporan sesuai dengan keinginan pengguna sistem. Gambar 5.7 laporan pemasukan barang merupakan hasil implementasi dari rancangan pada gambar 4.33.

| <b>CAKE BY MIFTA JAMBI</b><br>Jln. Kapten Muda Daud, Pavo Lebar, Jambi<br>Telepon: 0852 6302 5929<br>Tanggal Cetak: 23-06-2020<br><b>LAPORAN PEMASUKAN BARANG</b> |                                              |                  |                   |                                                                                                 |                               |                                                  |                  |
|----------------------------------------------------------------------------------------------------|----------------------------------------------|------------------|-------------------|-------------------------------------------------------------------------------------------------|-------------------------------|--------------------------------------------------|------------------|
|                                                                                                    | PERIODE: 01-06-2020 SAMPAI DENGAN 23-06-2020 |                  |                   |                                                                                                 |                               |                                                  |                  |
| No.                                                                                                    | Kode Pemasukan                               | <b>Tgl Masuk</b> | Keterangan        | <b>Nama Barang</b>                                                                              | Jumlah                        | <b>Harga Beli</b>                                | Total            |
| 1                                                                                                    | PM-2020-06-0001                              | 07-06-2020       | Pembuatan Sendiri | Berandam Large Matchaku<br>Berandam Large Caramel Regal<br><b>Banoffee Desert Spesial</b>       | 4 Kotak<br>4 Kotak<br>3 Kotak | Rp. 42.000,00<br>Rp. 42.000,00<br>Rp. 55.000.00  | Rp. 501.000,00   |
| $\overline{2}$                                                                                                    | PM-2020-06-0002                              | 08-06-2020       | Pembuatan Sendiri | Rapunzel Keju<br><b>Sweet Desert Spesial</b><br>Berandam Large Triple Milo L                    | 2 Buah<br>4 Kotak<br>5 Kotak  | Rp. 100.000,00<br>Rp. 55.000,00<br>Rp. 42.000.00 | Rp. 630.000,00   |
| 3                                                                                                    | PM-2020-06-0003                              | 09-06-2020       | Pembuatan Sendiri | Berandam Large Caramel Regal<br>Berandam Large Cookies n Crem<br>Berandam Large Keju Strawberry | 3 Kotak<br>3 Kotak<br>3 Kotak | Rp. 42.000,00<br>Rp. 42,000,00<br>Rp. 42.000,00  | Rp. 378.000,00   |
| $\frac{4}{3}$                                                                                                    | PM-2020-06-0004                              | 10-06-2020       | Pembuatan Sendiri | Berendam Medium Caramel<br>Berendam Medium Keju                                                 | 6 Kotak<br>6 Kotak            | Rp. 20.000,00<br>Rp. 22.000,00                   | Rp. 252.000,00   |
| 5                                                                                                    | PM-2020-06-0005                              | 12-06-2020       | Pembuatan Sendiri | Nutella Desert<br>Berandam Large Matchaku                                                       | 4 Kotak<br>5 Kotak            | Rp. 55.000,00<br>Rp. 42.000,00                   | Rp. 430.000,00   |
|                                                                                                    |                                              |                  |                   | Total Akhir                                                                                     |                               |                                                  | Rp. 2.191.000,00 |
|                                                                                                    |                                              |                  | Dibuat Oleh.      |                                                                                                 | Diketahui Oleh,               |                                                  |                  |
|                                                                                                    |                                              |                  | (Mifta)           |                                                                                                 | ()                            |                                                  |                  |
|                                                                                                    |                                              |                  |                   | Cetak<br>Kembali                                                                                |                               |                                                  |                  |

**Gambar 5.7 Laporan Pemasukan Barang**

8. Halaman Laporan Penjualan

Halaman laporan penjualan merupakan tampilkan yang berisikan informasi mengenai data penjualan yang telah diinput ke dalam sistem dan terdapat tombol untuk mencetak laporan sesuai dengan keinginan pengguna sistem. Gambar 5.8 laporan penjualan merupakan hasil implementasi dari rancangan pada gambar 4.34.

|                |                                                                          |            |                | <b>CAKE BY MIFTA JAMBI</b><br>Jln. Kapten Muda Daud, Pavo Lebar, Jambi<br>Telepon: 0852 6302 5929<br>Tanggal Cetak: 23-06-2020 |                               |                                                 |                                  |                |
|----------------|--------------------------------------------------------------------------|------------|----------------|----------------------------------------------------------------------------------------------------|-------------------------------|-------------------------------------------------|----------------------------------|----------------|
|                | <b>LAPORAN PENJUALAN</b><br>PERIODE: 01-06-2020 SAMPAI DENGAN 23-06-2020 |            |                |                                                                                                    |                               |                                                 |                                  |                |
| No.            | Kode Penjualan                                                           | Tanggal    | Pelanggan      | <b>Nama Barang</b>                                                                                                    | <b>Jumlah</b>                 | Harga                                           | <b>Diskon</b>                    | <b>Total</b>   |
| $\,1$          | PL-2020-06-0001                                                          | 10-06-2020 | Wenny Aprivani | Rapunzel Keju<br>Berandam Large Caramel Regal                                                                                  | 1 Buah<br>2 Kotak             | Rp. 125.000,00<br>Rp. 49.000,00                 | Rp. 0,00<br>Rp. 0,00             | Rp. 223,000,00 |
| $\overline{2}$ | PL-2020-06-0002                                                          | 10-06-2020 | Vivi Agustina  | Berandam Large Keju Karamel<br>Berandam Large Caramel Regal<br><b>Sweet Desert Spesial</b>                                     | 1 Kotak<br>2 Kotak<br>1 Kotak | Rp. 49.000,00<br>Rp. 49.000,00<br>Rp. 64.000,00 | Rp. 0.00<br>Rp. 0.00<br>Rp. 0,00 | Rp. 211.000,00 |
| $\overline{3}$ | PL-2020-06-0003                                                          | 11-06-2020 | Tunai          | Berandam Large Matchaku<br>Berandam Large Triple Milo L                                                                        | 2 Kotak<br>1 Kotak            | Rp. 49.000,00<br>Rp. 49.000,00                  | Rp. 0.00<br>Rp. 0.00             | Rp. 147.000.00 |
| $\frac{4}{3}$  | PL-2020-06-0004                                                          | 12-06-2020 | Stevie         | Berandam Large Matchaku                                                                                                    | 2 Kotak                       | Rp. 49.000,00                                   | Rp. 0.00                         | Rp. 98.000.00  |
| 5              | PL-2020-06-0005                                                          | 12-06-2020 | Shintia        | Berandam Large Keju Strawberry<br>Berendam Medium Keju<br>Berendam Medium Caramel                                              | 1 Kotak<br>1 Kotak<br>1 Kotak | Rp. 49.000,00<br>Rp. 25.000,00<br>Rp. 25.000,00 | Rp. 0,00<br>Rp. 0,00<br>Rp. 0,00 | Rp. 99.000,00  |
| $\overline{6}$ | PL-2020-06-0006                                                          | 14-06-2020 | Fera Andany    | Berandam Large Keju Karamel<br>Berandam Large Caramel Regal                                                                    | 2 Kotak<br>2 Kotak            | Rp. 49.000,00<br>Rp. 49.000,00                  | Rp. 0,00<br>Rp. 0,00             | Rp. 196.000,00 |
|                |                                                                          |            |                | Total Akhir                                                                                                    |                               |                                                 |                                  | Rp. 974,000.00 |
|                |                                                                          |            | Dibuat Oleh.   |                                                                                                    | Diketahui Oleh,               |                                                 |                                  |                |
|                |                                                                          |            | (admin)        |                                                                                                    |                               |                                                 |                                  |                |
|                |                                                                          |            |                | Cetak<br>Kembali                                                                                                    |                               |                                                 |                                  |                |

**Gambar 5.8 Laporan Penjualan**

## 9. Halaman Laporan Pemesanan Barang

Halaman laporan pemesanan barang merupakan tampilkan yang berisikan informasi mengenai data pemesanan barang yang telah diinput ke dalam sistem dan terdapat tombol untuk mencetak laporan sesuai dengan keinginan pengguna sistem. Gambar 5.9 laporan pemesanan barang merupakan hasil implementasi dari rancangan pada gambar 4.35.

|                | <b>CAKE BY MIFTA JAMBI</b><br>Jln. Kapten Muda Daud, Pavo Lebar, Jambi<br>Telepon: 0852 6302 5929<br>Tanggal Cetak: 23-06-2020 |                  |                                              |                      |               |              |                                                                                                    |                                            |                                                                  |                                              |                  |
|----------------|----------------------------------------------------------------------------------------------------|------------------|----------------------------------------------|----------------------|---------------|--------------|----------------------------------------------------------------------------------------------------|--------------------------------------------|------------------------------------------------------------------|----------------------------------------------|------------------|
|                | <b>LAPORAN PEMESANAN BARANG</b>                                                                                                |                  | PERIODE: 01-06-2020 SAMPAI DENGAN 23-06-2020 |                      |               |              |                                                                                                    |                                            |                                                                  |                                              |                  |
| No.            | Kode                                                                                                    | <b>Tgl Pesan</b> | <b>Tgl Ambil</b>                             | Pelanggan            | <b>Status</b> | <b>Bayar</b> | <b>Nama Barang</b>                                                                                                   | Jumlah                                     | Harga                                                            | <b>Diskon</b>                                | <b>Total</b>     |
|                | PN-2020-06-0001                                                                                                    | 13-06-2020       | 15-06-2020 (12:00)                           | Andry Rasty          | Sudah Ambil   | Lunas        | Berandam Large Triple Milo L<br><b>Sweet Desert Spesial</b><br>Berandam Large Cookies n Crem                         | 2 Kotak<br>$2$ Kotak<br>1 Kotak            | Rp. 49.000,00<br>Rp. 64.000,00<br>Rp. 49.000,00                  | Rp. 0,00<br>Rp. 0,00<br>Rp. 0,00             | Rp. 275.000,00   |
| $\overline{2}$ | PN-2020-06-0002                                                                                                    | 14-06-2020       | 15-06-2020 (13:00)                           | Fera Andany          | Sudah Ambil   | Lunas        | Nutella Desert<br>Rapunzel Keju                                                                                      | 2 Kotak<br>1 Buah                          | Rp. 64.000,00<br>Rp. 125.000,00                                  | Rp. 0,00<br>Rp. 0,00                         | Rp. 253.000,00   |
| 3              | PN-2020-06-0003                                                                                                    | 14-06-2020       | 15-06-2020 (15:00)                           | <b>Sherly Porter</b> | Sudah Ambil   |              | Lunas Banoffee Desert Spesial<br>Berandam Large Cookies n Crem<br>Berandam Large Matchaku<br>Berandam Large Matchaku | $2$ Kotak<br>1 Kotak<br>2 Kotak<br>2 Kotak | Rp. 64.000,00<br>Rp. 49.000,00<br>Rp. 49.000,00<br>Rp. 49.000,00 | Rp. 0,00<br>Rp. 0,00<br>Rp. 0,00<br>Rp. 0,00 | Rp. 373.000,00   |
| $\frac{4}{3}$  | PN-2020-06-0004                                                                                                    | 14-06-2020       | $15-06-2020(9:00)$                           | Shintia              | Sudah Ambil   | Lunas        | Berandam Large Triple Milo L<br>Berandam Large Cookies n Crem                                                        | 2 Kotak<br>4 Kotak                         | Rp. 49.000,00<br>Rp. 49.000,00                                   | Rp. 0,00<br>Rp. 0,00                         | Rp. 294.000,00   |
|                |                                                                                                    |                  |                                              |                      | Total Akhir   |              |                                                                                                    |                                            |                                                                  |                                              | Rp. 1.195.000,00 |
|                | Dibuat Oleh<br>Diketahui Oleh.                                                                                                 |                  |                                              |                      |               |              |                                                                                                    |                                            |                                                                  |                                              |                  |
|                |                                                                                                    |                  |                                              | (admin)              |               |              |                                                                                                    |                                            |                                                                  |                                              |                  |
|                |                                                                                                    |                  |                                              |                      | <b>Cetak</b>  |              | Kembali                                                                                                    |                                            |                                                                  |                                              |                  |

**Gambar 5.9 Laporan Pemesanan Barang**

#### 10. Halaman *Login*

Halaman *login* digunakan oleh pengguna sistem untuk memasuki halaman beranda dengan mengisi nama dan *password* yang benar. Gambar 5.10 *login* merupakan hasil implementasi dari rancangan pada gambar 4.36.

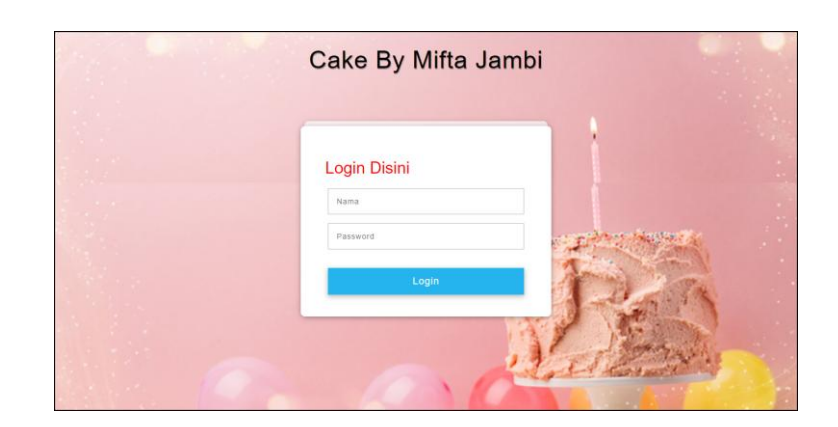

**Gambar 5.10** *Login*

## 11. Halaman Data Pelanggan

Halaman data pelanggan menampilkan informsai mengenai pelanggan yang telah diinput pada sistem dan terdapat tabel untuk mengelola data. Gambar 5.11 data pelanggan merupakan hasil implementasi dari rancangan pada gambar 4.37.

| Selamat Datang, admin (Tanggal: 10-07-2020) [ Beranda ] [ Password ] [ Keluar ] |                        |                                      |                             |                                                                              |                                                                             |
|---------------------------------------------------------------------------------|------------------------|--------------------------------------|-----------------------------|------------------------------------------------------------------------------|-----------------------------------------------------------------------------|
| <b>Tambah Pelanggan</b>                                                         |                        |                                      |                             | Menu                                                                         |                                                                             |
| Kode Pelanggan<br>Nama Pelanggan<br>Alamat Lengkap<br>Telepon<br>Email          | CbM-PLG-0010<br>Tambah |                                      |                             | Pelanggan<br>Penjualan<br>Pemesanan<br><b>Barang</b><br>Pemasukan<br>Laporan | $\ddot{\phantom{1}}$<br>$\ddot{\phantom{1}}$<br>$\ddotmark$<br>$\checkmark$ |
| Data Pelanggan<br>Nama Pelanggan                                                |                        | Cari                                 |                             |                                                                              |                                                                             |
| Kode<br>No.<br><b>Nama</b>                                                      | <b>Telepon</b>         | Email                                | <b>Ubah</b><br><b>Hapus</b> |                                                                              |                                                                             |
| ï<br>CbM-PLG-0003<br><b>Andry Rasty</b>                                         | 085238129138           | andry.rasty@gmail.com                | Ubah<br><b>Hapus</b>        |                                                                              |                                                                             |
| $\overline{z}$<br>CbM-PLG-0007<br>Fera Andany                                   | 081290381988           | fera.andany@gmail.com                | <b>Ubah</b><br><b>Hapus</b> |                                                                              |                                                                             |
| CbM-PLG-0006<br><b>Sherly Porter</b><br>$\overline{3}$                          | 081978031988           | sherly.porter@gmail.com              | <b>Ubah</b><br><b>Hapus</b> |                                                                              |                                                                             |
| CbM-PLG-0004<br>$\ddot{4}$<br>Shintia                                           | 081289891299           | shintia29@gmail.com                  | <b>Ubah</b><br><b>Hapus</b> |                                                                              |                                                                             |
| $\overline{\mathsf{S}}$<br>CbM-PLG-0002<br>Silvia                               | 081921821288           | silvia21@gmail.com                   | <b>Ubah</b><br><b>Hapus</b> |                                                                              |                                                                             |
| 6<br>CbM-PLG-0009<br>Stevie                                                     | 085280802199           | stevie12@gmail.com                   | <b>Ubah</b><br><b>Hapus</b> |                                                                              |                                                                             |
| $\overline{7}$<br>CbM-PLG-0001<br>Tunai                                         | ٠                      | ÷                                    | <b>Ubah</b><br><b>Hapus</b> |                                                                              |                                                                             |
| $\overline{\mathbf{8}}$<br><b>CbM-PLG-0005</b><br>Vivi Agustina                 | 085389810922           | vivi.agustina@gmail.com              | <b>Ubah</b><br><b>Hapus</b> |                                                                              |                                                                             |
| $\overline{9}$<br>CbM-PLG-0008<br>Wenny Apriyani                                | 085289893188           | wennyapriani@gmail.com               | <b>Ubah</b><br><b>Hapus</b> |                                                                              |                                                                             |
| <1>                                                                             |                        |                                      |                             |                                                                              |                                                                             |
|                                                                                 |                        | Copyright © 2020 Cake By Mifta Jambi |                             |                                                                              |                                                                             |

**Gambar 5.11 Data Pelanggan**

#### 12. Halaman Tambah Penjualan

Halaman tambah penjualan merupakan halaman yang digunakan untuk menambah data penjualan baru dengan nama pelanggan dan tanggal jual pada sistem. Gambar 5.12 tambah penjualan merupakan hasil implementasi dari rancangan pada gambar 4.38.

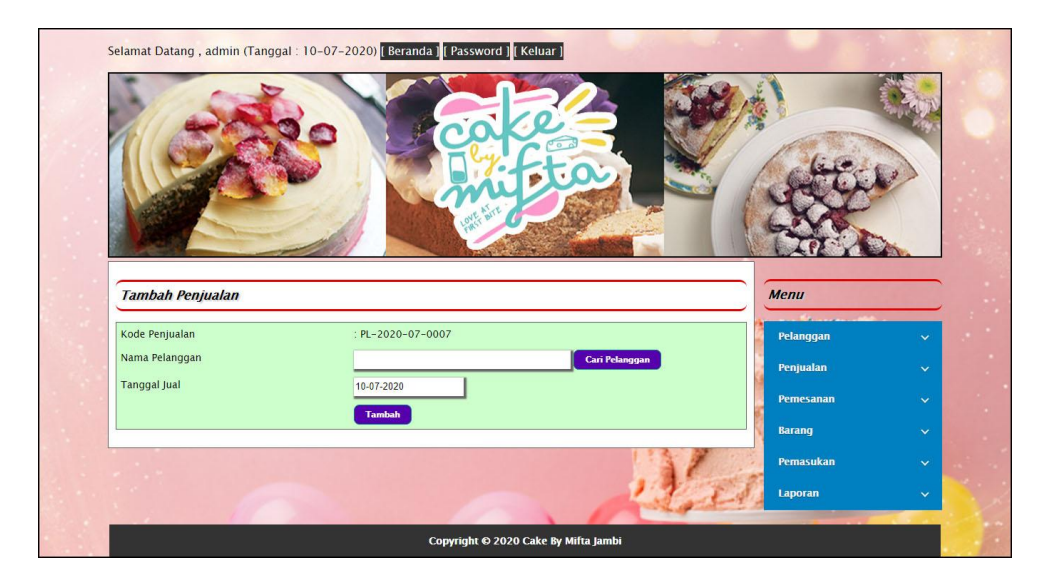

**Gambar 5.12 Tambah Penjualan**

#### 13. Halaman Detail Penjualan

Halaman detail penjualan merupakan halaman menampilkan informasi mengenai data penjualan dan terdapat tabel untuk mengelola data detail penjualan dan menambah data detail penjualan pada sistem. Gambar 5.13 detail penjualan merupakan hasil implementasi dari rancangan pada gambar 4.39.

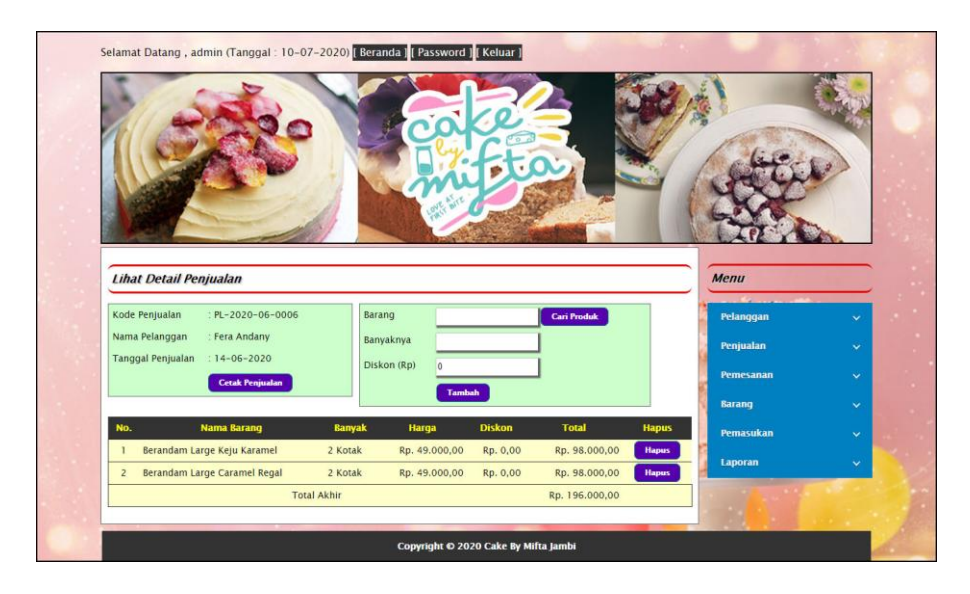

**Gambar 5.13 Detail Penjualan**

## 14. Halaman Tambah Pemesanan

Halaman tambah pemesanan merupakan halaman yang digunakan untuk menambah data pemesanan baru dengan mengisi data pada kolom pada sistem. Gambar 5.14 tambah pemesanan merupakan hasil implementasi dari rancangan pada gambar 4.40.

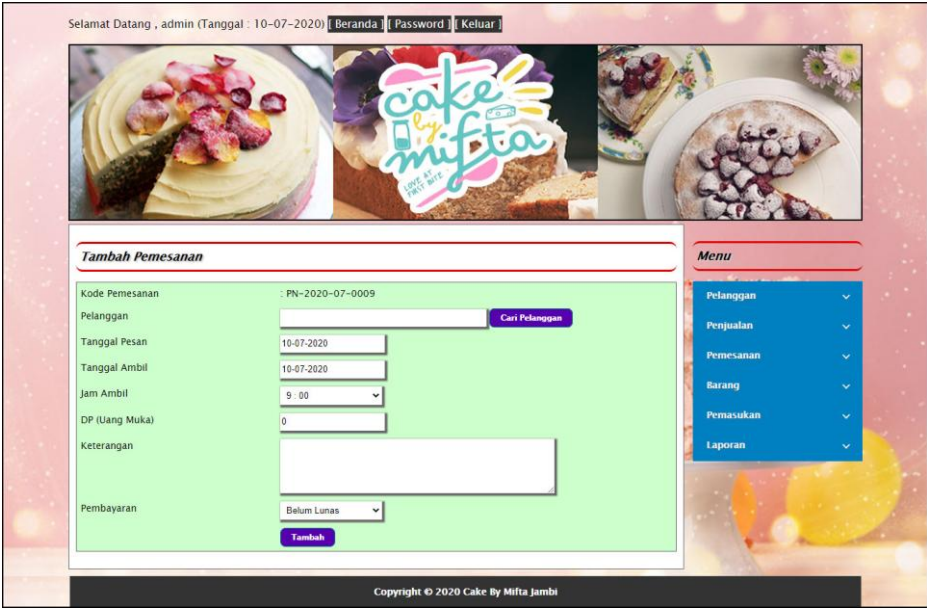

**Gambar 5.14 Tambah Pemesanan**

## 15. Halaman Detail Pemesanan

Halaman detail pemesanan merupakan halaman menampilkan informasi mengenai data pemesanan dan terdapat tabel untuk mengelola data detail pemesanan dan menambah data detail pemesanan pada sistem. Gambar 5.15 detail pemesanan merupakan hasil implementasi dari rancangan pada gambar 4.41.

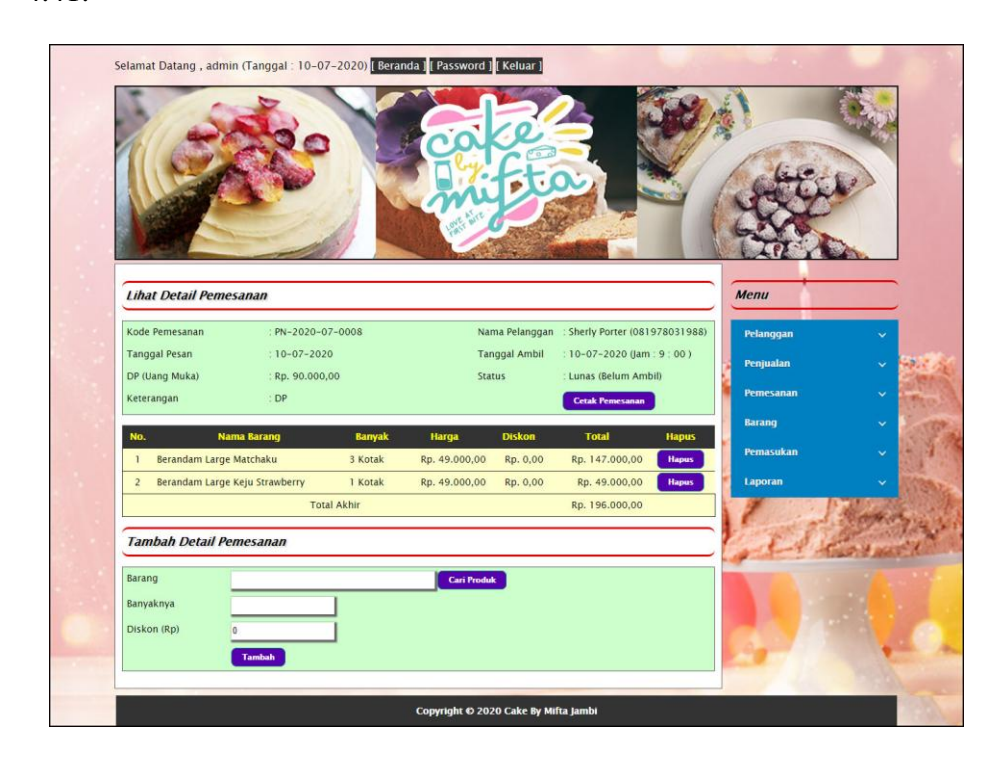

**Gambar 5.15 Detail Pemesanan**

#### 16. Halaman Data Barang

Halaman data barang menampilkan informsai mengenai barang yang telah diinput pada sistem dan terdapat tabel untuk mengelola data. Gambar 5.16 data barang merupakan hasil implementasi dari rancangan pada gambar 4.42.

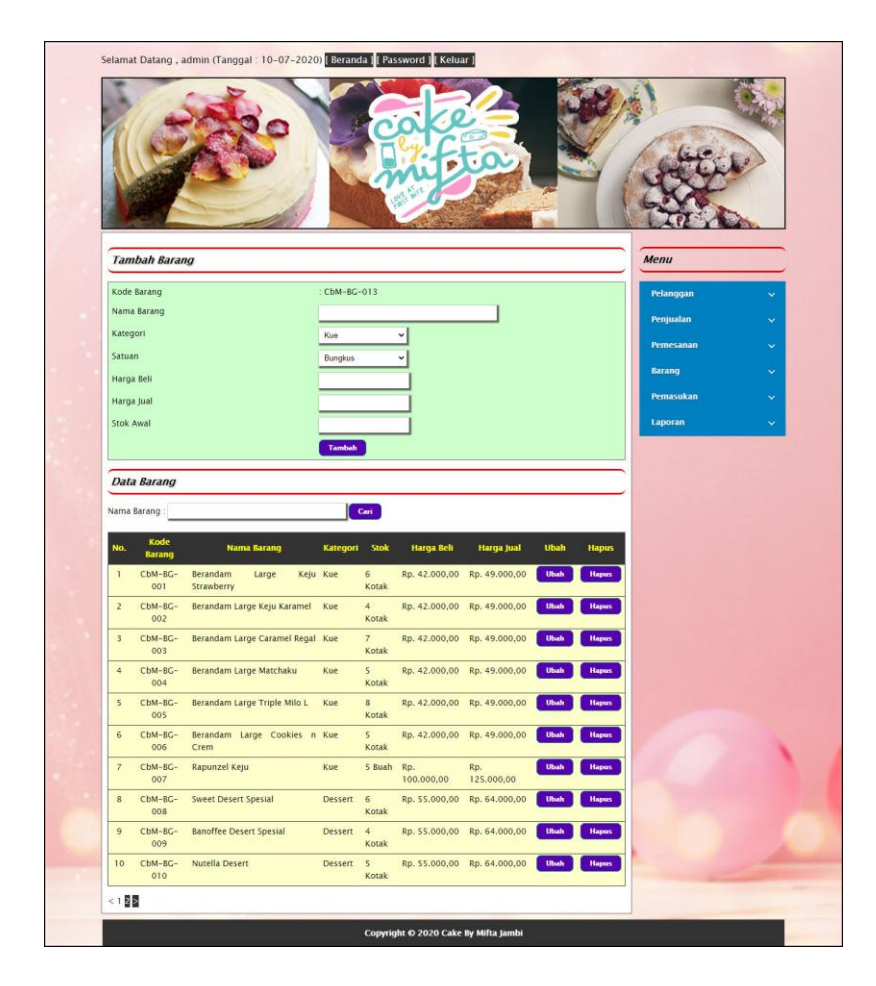

**Gambar 5.16 Data Barang**

#### 17. Halaman Tambah Pemasukan

Halaman tambah pemasukan merupakan halaman yang digunakan untuk menambah data pemasukan baru dengan mengisi data pada kolom pada sistem. Gambar 5.17 tambah pemasukan merupakan hasil implementasi dari rancangan pada gambar 4.43.

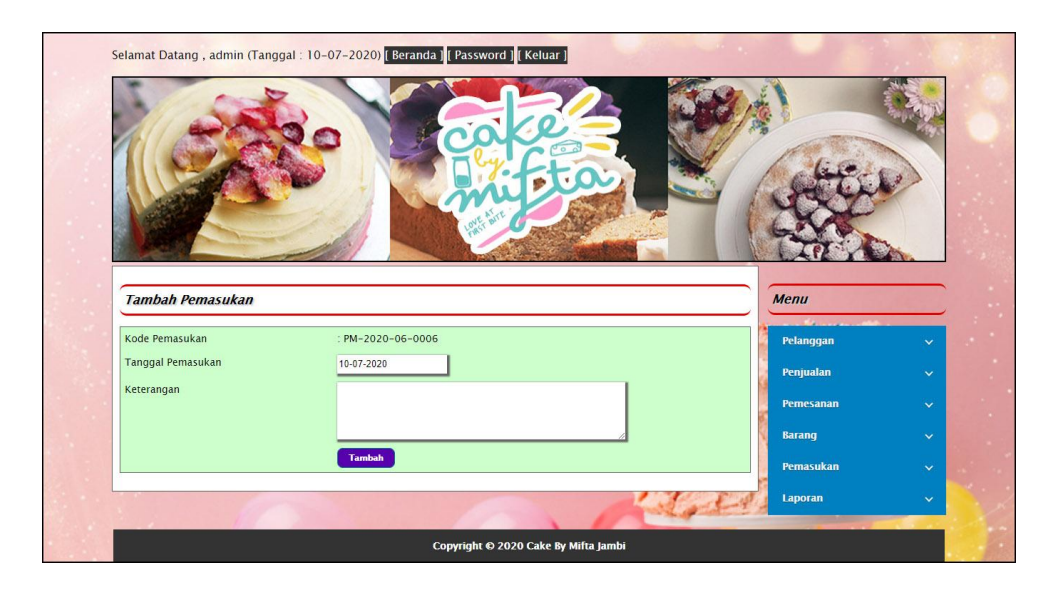

**Gambar 5.17 Tambah Pemasukan**

## 18. Halaman Detail Pemasukan

Halaman detail pemasukan merupakan halaman menampilkan informasi mengenai data pemasukan. Gambar 5.18 detail pemasukan merupakan hasil implementasi dari rancangan pada gambar 4.44.

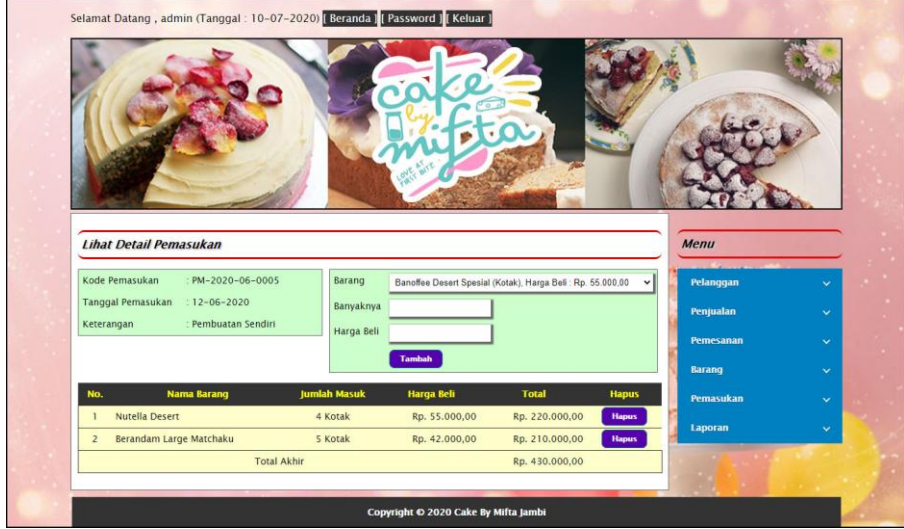

**Gambar 5.18 Detail Pemasukan**

#### 19. Halaman Data User

Halaman data user menampilkan informsai mengenai user yang telah diinput pada sistem dan terdapat tabel untuk mengelola data. Gambar 5.19 data user merupakan hasil implementasi dari rancangan pada gambar 4.45.

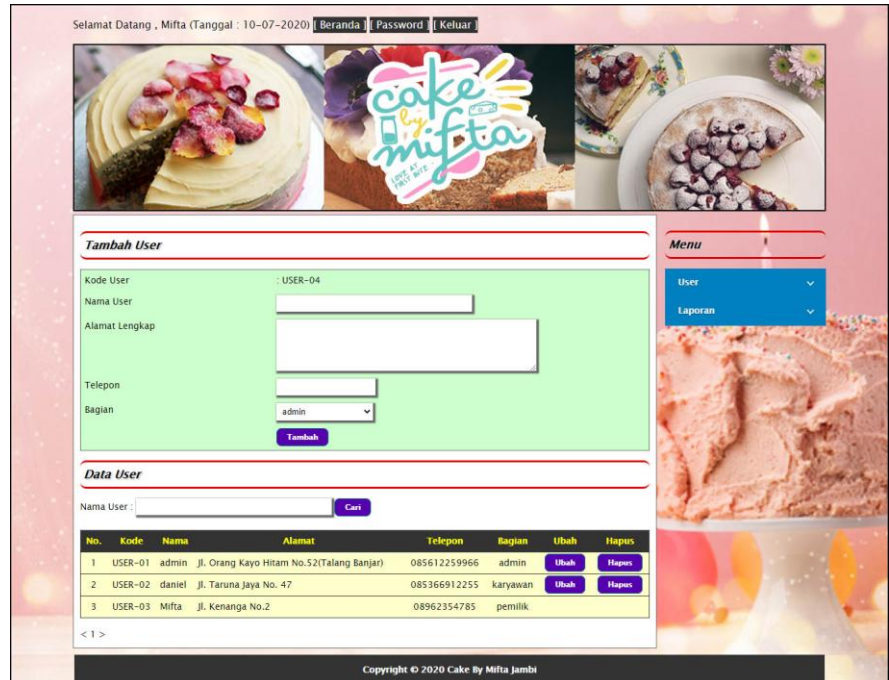

**Gambar 5.19 Data User**

## **5.2 PENGUJIAN**

Untuk mengetahui keberhasilan dari implementasi sistem yang telah dilakukan, maka penulis melakukan tahap pengujian dengan menggunakan metode black box pada sistem yang telah dirancanga. Adapun beberapa tahap pengujian yang telah dilakukan adalah sebagai berikut :

| No. | <b>Deskripsi</b> | Prosedur  | <b>Masukan</b>                             | Keluaran yang     | Hasil yang    | Kesimpulan |
|-----|------------------|-----------|--------------------------------------------|-------------------|---------------|------------|
|     |                  | Pengujian |                                            | <b>Diharapkan</b> | didapat       |            |
| 1   | Pengujian        | Jalankan  | Isi                                        | Menuju ke         | Menuju ke     | Handal     |
|     | pada login       | sistem    | $nama =$<br>$\overline{\phantom{a}}$       | halaman utama     | halaman       |            |
|     |                  |           | "admin"                                    |                   | utama         |            |
|     |                  |           | $password =$<br>$\overline{\phantom{a}}$   |                   |               |            |
|     |                  |           | "admin"                                    |                   |               |            |
| 2   | Pengujian        | Jalankan  | Isi                                        | Pesan : "Nama     | Pesan : "Nama | Handal     |
|     | pada login       | sistem    | $name = "tes"$<br>$\overline{\phantom{0}}$ | atau password     | atau password |            |
|     |                  |           | $password =$<br>$\overline{\phantom{0}}$   | anda salah"       | anda salah"   |            |
|     |                  |           | "tes"                                      |                   |               |            |

**Tabel 5.1 Tabel Pengujian** *Login*

# **Tabel 5.2 Tabel Pengujian Mengelola Data Pelanggan**

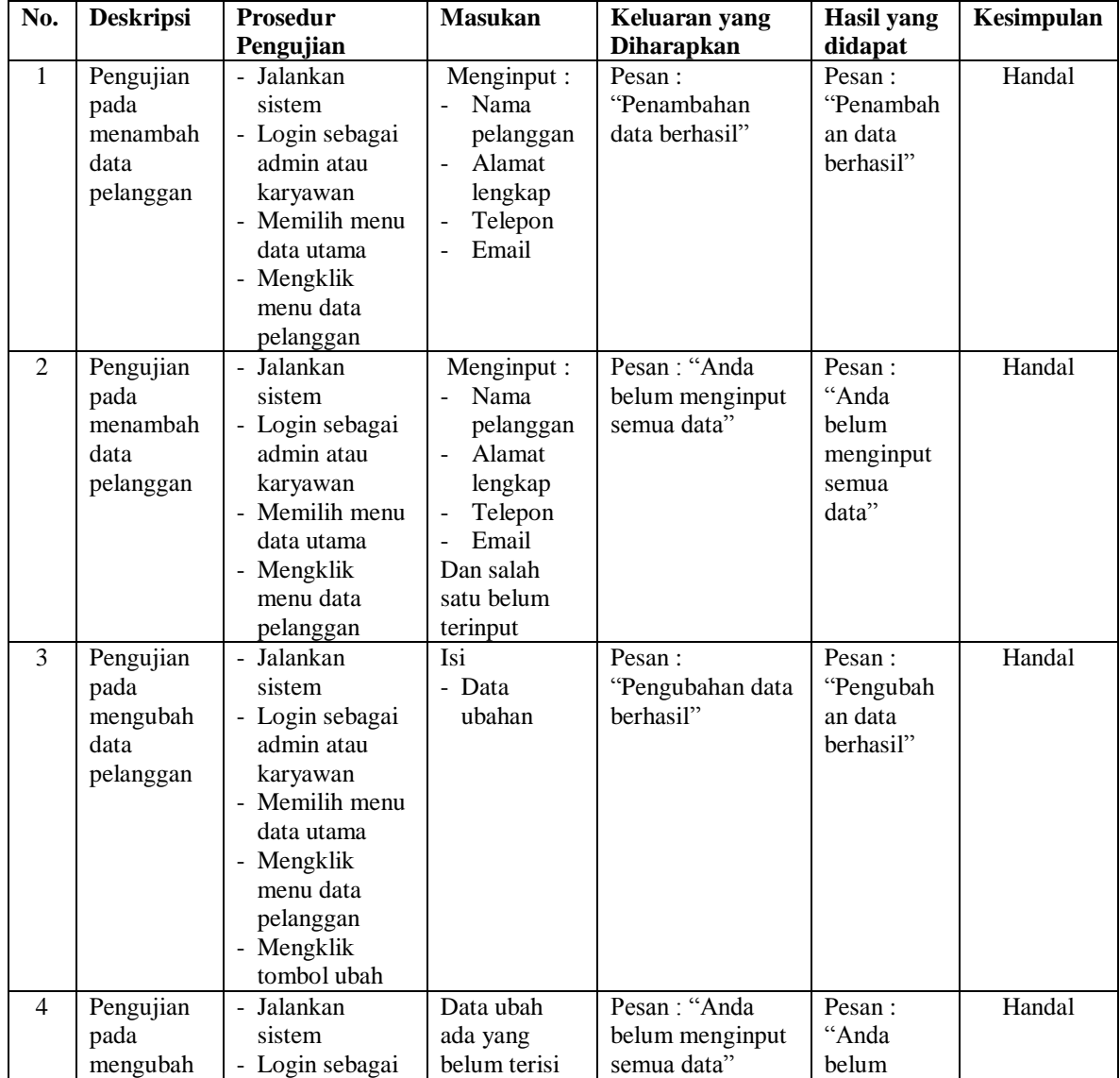

|   | data<br>pelanggan                                   | admin atau<br>karyawan<br>Memilih menu<br>÷.<br>data utama<br>- Mengklik<br>menu data<br>pelanggan<br>- Mengklik<br>tombol ubah                                                         |                                          | menginput<br>semua<br>data"                              |        |
|---|-----------------------------------------------------|----------------------------------------------------------------------------------------------------|------------------------------------------|----------------------------------------------------------|--------|
| 5 | Pengujian<br>pada<br>menghapus<br>data<br>pelanggan | Jalankan<br>$\blacksquare$<br>sistem<br>- Login sebagai<br>admin atau<br>karyawan<br>- Memilih menu<br>data utama<br>- Mengklik<br>menu data<br>pelanggan<br>- Mengklik<br>tombol hapus | Pesan:<br>"Penghapusan<br>data berhasil" | Message<br>"Pesan:<br>"Penghapus<br>an data<br>berhasil" | Handal |

**Tabel 5.3 Tabel Pengujian Mengelola Data Penjualan**

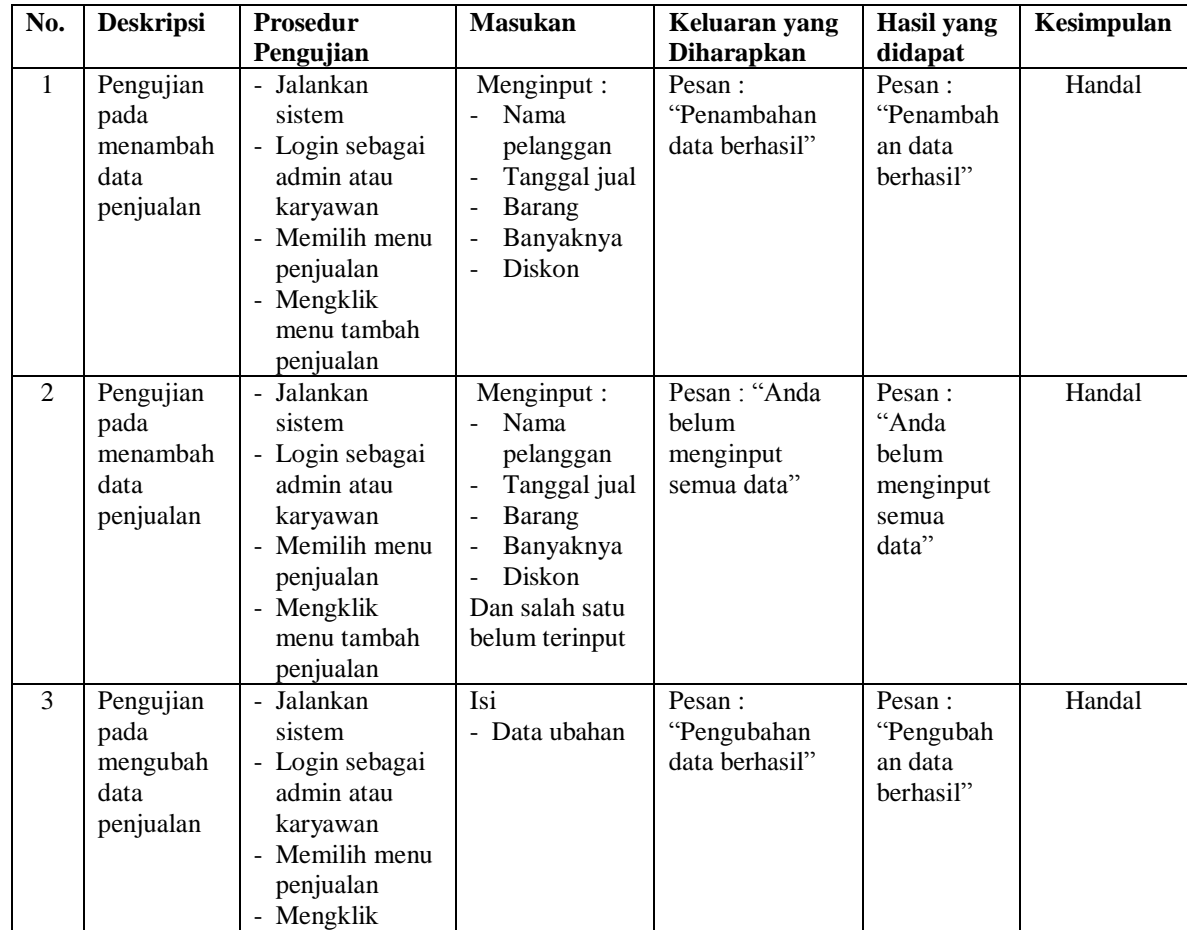

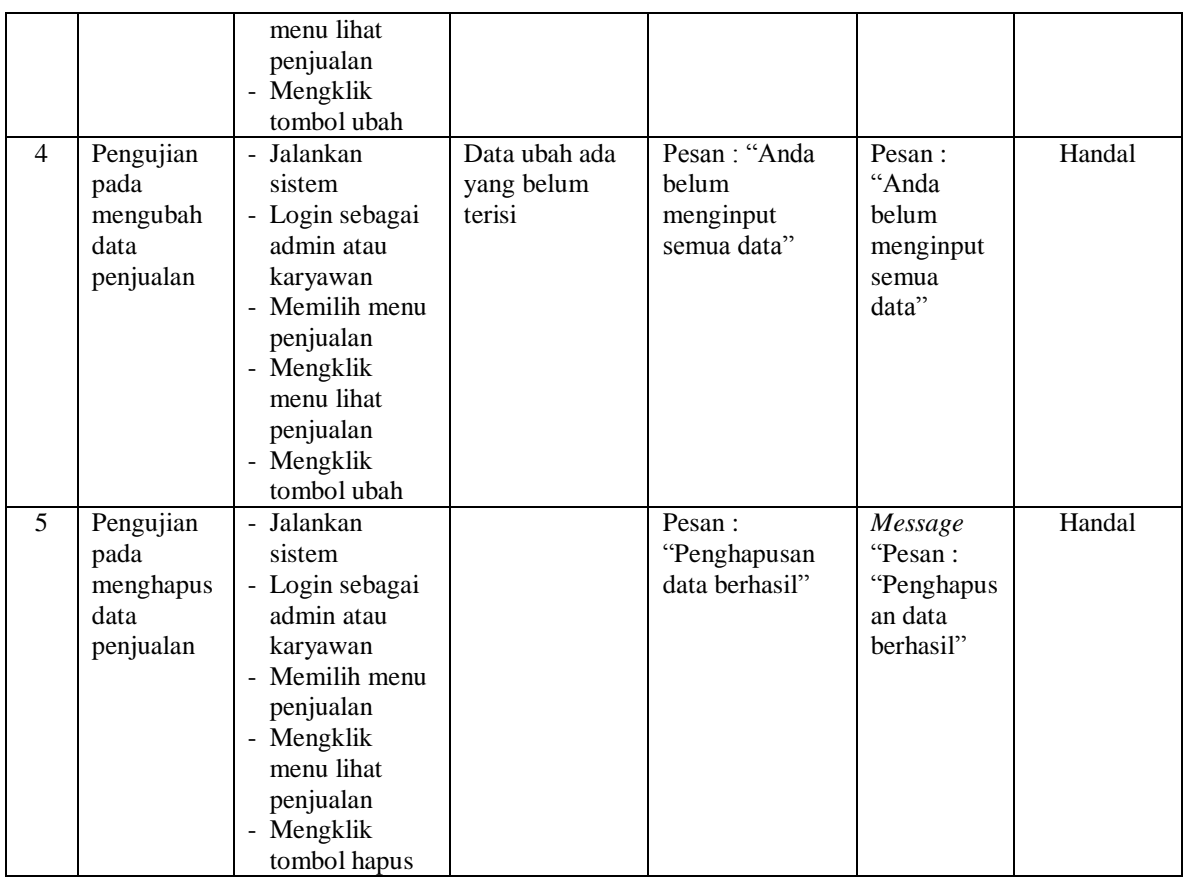

# **Tabel 5.4 Tabel Pengujian Mengelola Data Pemesanan**

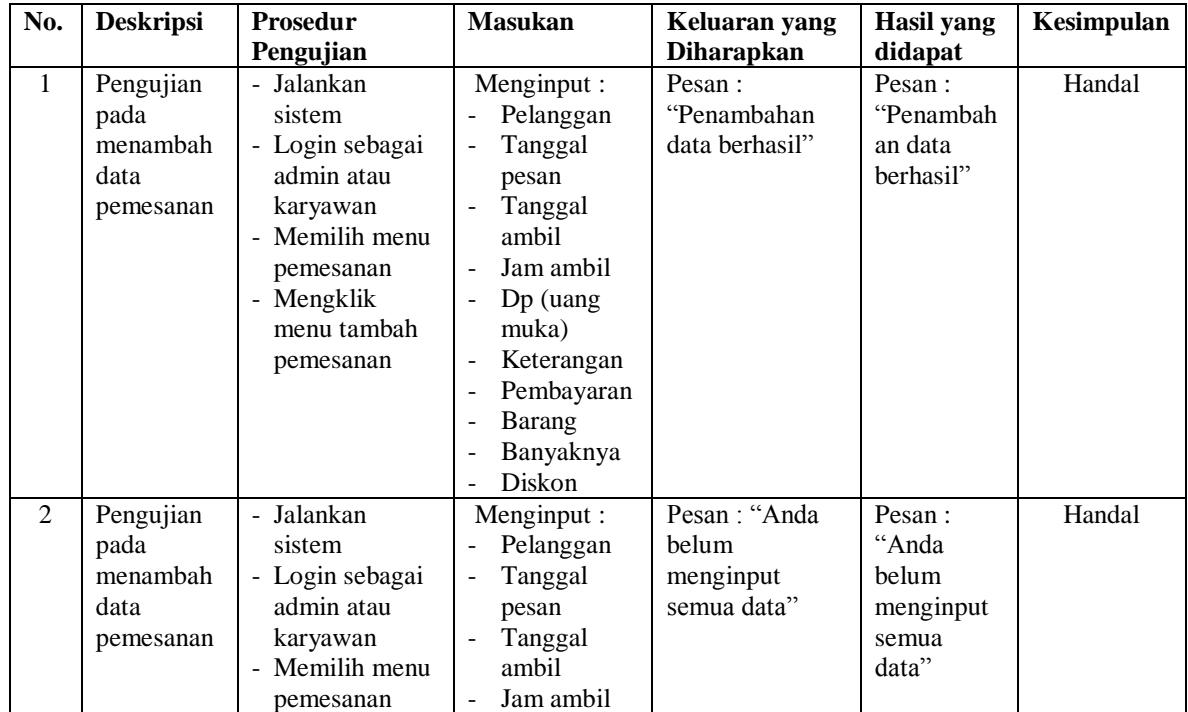

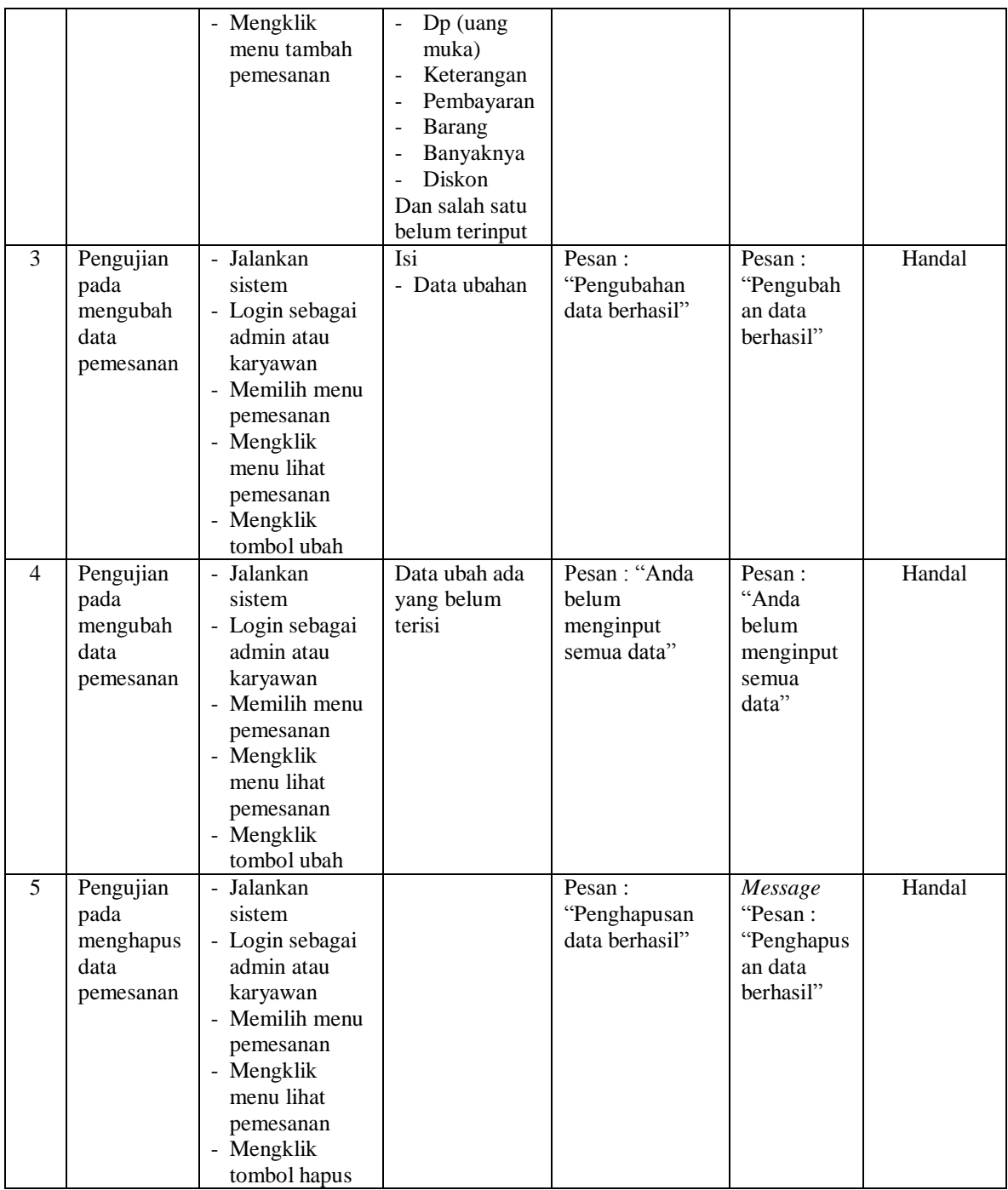

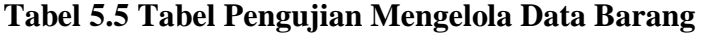

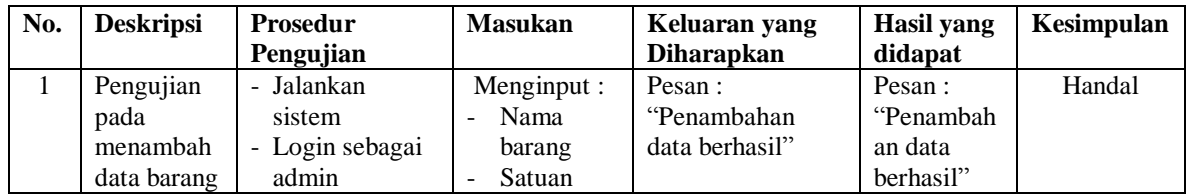

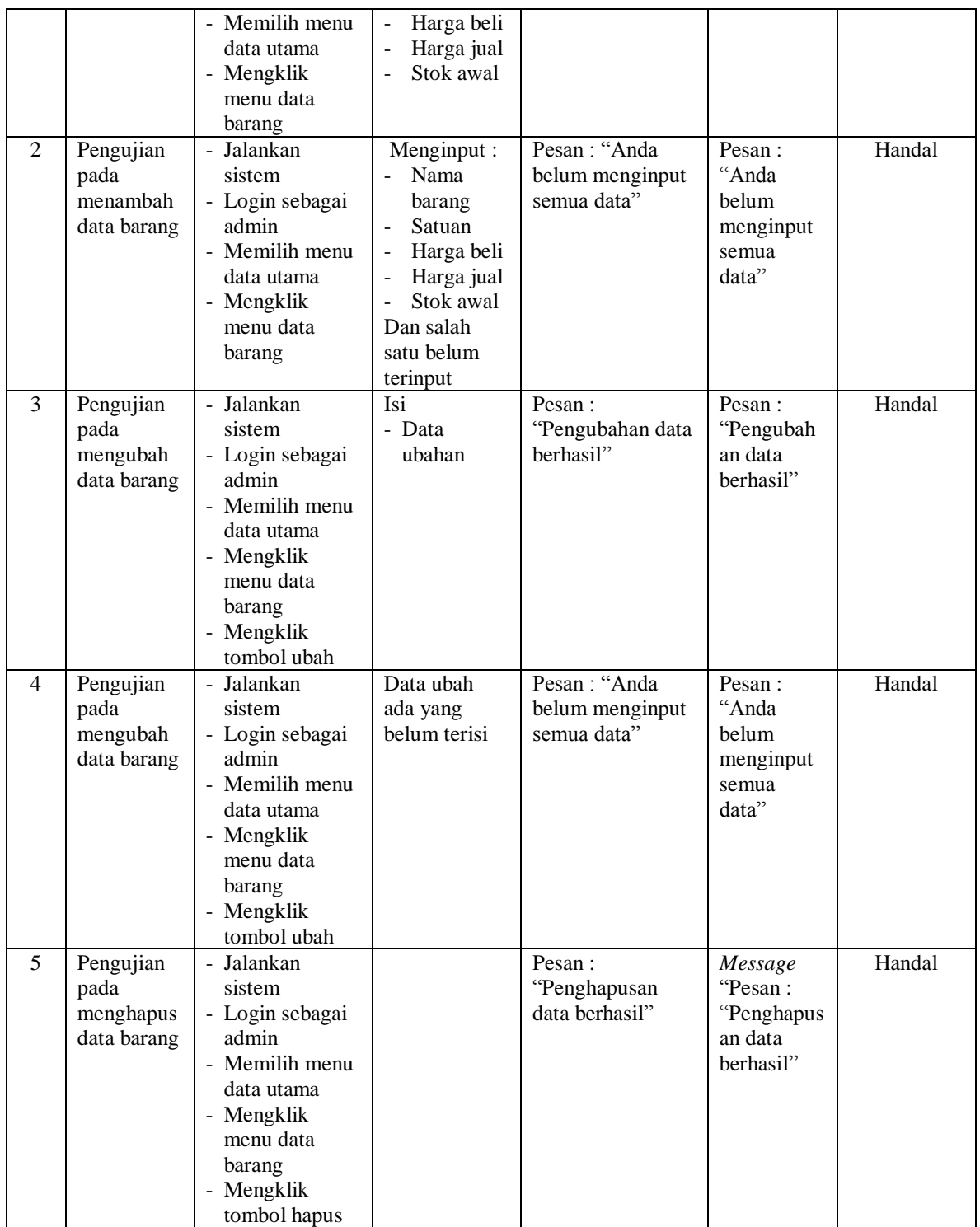

| No.          | <b>Deskripsi</b>  | <b>Prosedur</b>               | <b>Masukan</b>                      | Keluaran yang      | <b>Hasil</b> yang    | Kesimpulan |
|--------------|-------------------|-------------------------------|-------------------------------------|--------------------|----------------------|------------|
|              |                   | Pengujian                     |                                     | <b>Diharapkan</b>  | didapat              |            |
| $\mathbf{1}$ | Pengujian         | - Jalankan                    | Menginput:                          | Pesan:             | Pesan:               | Handal     |
|              | pada              | sistem                        | Tanggal                             | "Penambahan        | "Penambah            |            |
|              | menambah<br>data  | - Login sebagai<br>admin atau | pemasukan                           | data berhasil"     | an data<br>berhasil" |            |
|              | pemasukan         | karyawan                      | Keterangan<br>Barang                |                    |                      |            |
|              |                   | - Memilih menu                | Banyaknya<br>$\overline{a}$         |                    |                      |            |
|              |                   | pemasukan                     | Harga beli<br>$\overline{a}$        |                    |                      |            |
|              |                   | - Mengklik                    |                                     |                    |                      |            |
|              |                   | menu tambah                   |                                     |                    |                      |            |
|              |                   | pemasukan                     |                                     |                    |                      |            |
| 2            | Pengujian         | - Jalankan                    | Menginput:                          | Pesan: "Anda       | Pesan:               | Handal     |
|              | pada              | sistem                        | Tanggal<br>$\overline{\phantom{a}}$ | belum              | "Anda                |            |
|              | menambah          | - Login sebagai               | pemasukan                           | menginput          | belum                |            |
|              | data              | admin atau                    | Keterangan                          | semua data"        | menginput            |            |
|              | pemasukan         | karyawan                      | Barang                              |                    | semua                |            |
|              |                   | - Memilih menu                | Banyaknya                           |                    | data"                |            |
|              |                   | pemasukan                     | Harga beli                          |                    |                      |            |
|              |                   | - Mengklik                    | Dan salah satu                      |                    |                      |            |
|              |                   | menu tambah                   | belum terinput                      |                    |                      |            |
| 3            | Pengujian         | pemasukan<br>- Jalankan       | Isi                                 | Pesan:             | Pesan:               | Handal     |
|              | pada              | sistem                        | - Data ubahan                       | "Pengubahan        | "Pengubah            |            |
|              | mengubah          | - Login sebagai               |                                     | data berhasil"     | an data              |            |
|              | data              | admin atau                    |                                     |                    | berhasil"            |            |
|              | pemasukan         | karyawan                      |                                     |                    |                      |            |
|              |                   | - Memilih menu                |                                     |                    |                      |            |
|              |                   | pemasukan                     |                                     |                    |                      |            |
|              |                   | - Mengklik                    |                                     |                    |                      |            |
|              |                   | menu lihat                    |                                     |                    |                      |            |
|              |                   | pemasukan                     |                                     |                    |                      |            |
|              |                   | - Mengklik                    |                                     |                    |                      |            |
|              |                   | tombol ubah                   |                                     |                    |                      |            |
| 4            | Pengujian         | - Jalankan                    | Data ubah ada                       | Pesan : "Anda      | Pesan:<br>"Anda      | Handal     |
|              | pada<br>mengubah  | sistem<br>- Login sebagai     | yang belum<br>terisi                | belum<br>menginput | belum                |            |
|              | data              | admin atau                    |                                     | semua data"        | menginput            |            |
|              | pemasukan         | karyawan                      |                                     |                    | semua                |            |
|              |                   | - Memilih menu                |                                     |                    | data"                |            |
|              |                   | pemasukan                     |                                     |                    |                      |            |
|              |                   | - Mengklik                    |                                     |                    |                      |            |
|              |                   | menu lihat                    |                                     |                    |                      |            |
|              |                   | pemasukan                     |                                     |                    |                      |            |
|              |                   | - Mengklik                    |                                     |                    |                      |            |
|              |                   | tombol ubah                   |                                     |                    |                      |            |
| 5            | Pengujian         | - Jalankan                    |                                     | Pesan:             | Message              | Handal     |
|              | pada              | sistem                        |                                     | "Penghapusan       | "Pesan:              |            |
|              | menghapus         | - Login sebagai               |                                     | data berhasil"     | "Penghapus           |            |
|              | data<br>pemasukan | admin atau                    |                                     |                    | an data<br>berhasil" |            |
|              |                   | karyawan<br>- Memilih menu    |                                     |                    |                      |            |
|              |                   | pemasukan                     |                                     |                    |                      |            |

**Tabel 5.6 Tabel Pengujian Mengelola Data Pemasukan**

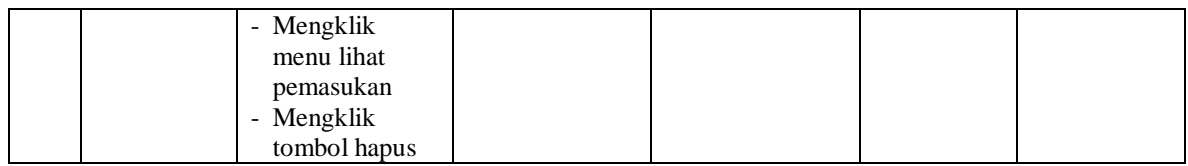

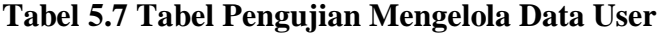

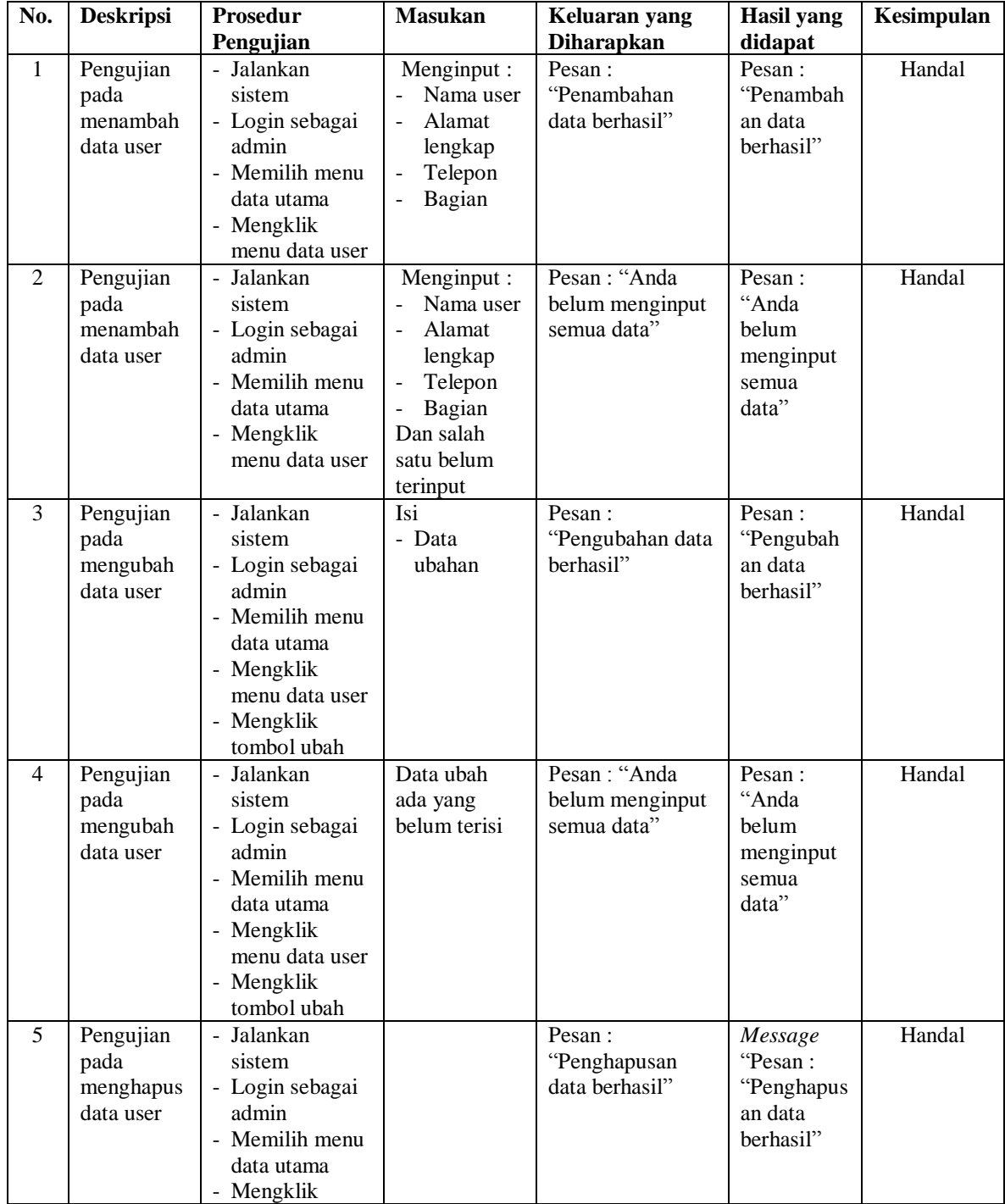

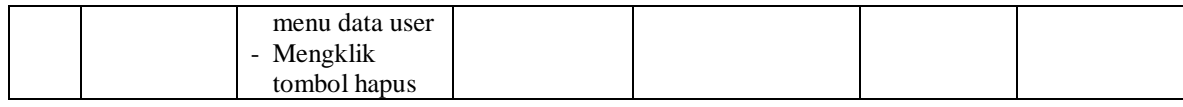

#### **5.3 ANALISIS HASIL YANG DICAPAI OLEH SISTEM**

Adapun analisis hasil yang dicapai oleh sistem yang telah dibangun dengan menggunakan bahasa pemograman PHP dan DMBS MySQL untuk mengatasi permasalahan yang terjadi pada Cake By Mifta Jambi adalah sebagai berikut :

- 1. Sistem yang dirancang dapat melakukan pengelolaan data pemesanan dan penjualan secara terkomputerisasi sehingga dapat memberikan informasi yang lebih cepat dan akurat.
- 2. Sistem juga dapat melakukan pengelolan data barang, khususnya untuk stok barang yang dapat menampilkan informasi stok akhir barang dan sistem dapat melakukan perhitungan secara otomatis untuk stok akhir barang
- 3. Sistem dapat melakukan rekapitulasi data untuk dibuat menjadi laporan yang dapat dicetak sesuai dengan kebutuhannya dan laporan yang dibuat pada sistem yaitu : laporan pelanggan, barang, pemasukan barang, penjualan dan pemesanan barang.

### **5.3.1 Kelebihan Sistem**

kelebihan dari sistem baru ini adalah sebagai berikut :

1. Sistem dapat mengelola data transaksi pemesanan dan penjualan secara terkomputeriasi yang dapat menambah, mengubah dan menghapus sesuai dengan keperluan dari pengguna sistem.

- 2. Sistem dapat menampilkan stok akhir barang dengan secara otomatis bertambah bila ada pemasukan barang dan berkurang bila ada pemesanan dan penjualan barang.
- 3. Sistem juga dapat mengrekapitulasi data menjadi laporan-laporan yang diperlukan secara otomatis untuk diserahkan kepada pemilik dengan memilih tanggal acuan tanpa perlu rekapitulasi data satu per satu kembali

#### **5.3.2 Kekurangan Sistem**

Dan kekurangan dari sistem baru ini adalah sebagai berikut :

- 1. Belum adanya fitur yang dapat melakukan pengaturan jaringan sistem
- 2. Belum adanya fitur yang dapat melakukan *back up database* dari dalam sistem
- 3. Belum adanya fitur yang dapat membuat laporan keuangan seperti laporan pendapatan atau laporan laba rugi.